**t**

# apporti **tecnici**

## **Realizzazione del portale Web della sezione di Catania**

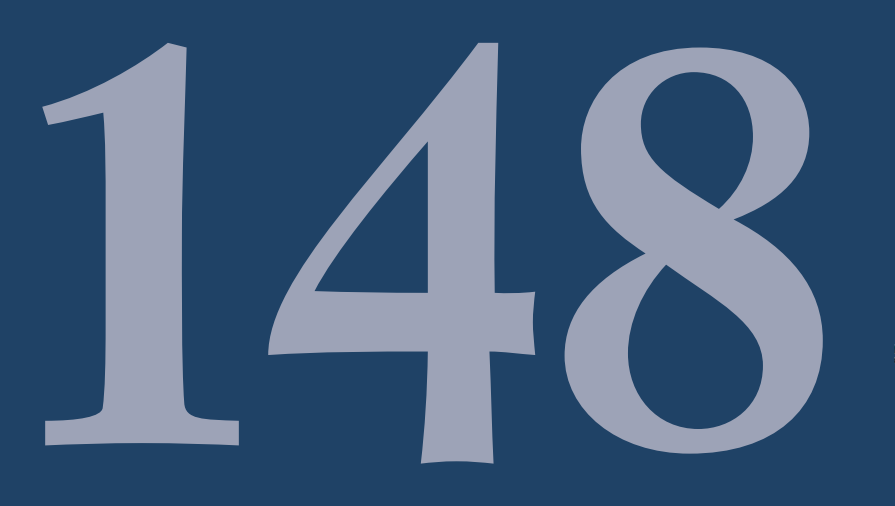

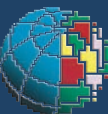

Istituto Nazionale di Geofisica e Vulcanologia

#### **Direttore**

Enzo Boschi

#### **Editorial Board**

Raffaele Azzaro (CT) Sara Barsotti (PI) Mario Castellano (NA) Viviana Castelli (BO) Rosa Anna Corsaro (CT) Luigi Cucci (RM1) Mauro Di Vito (NA) Marcello Liotta (PA) Simona Masina (BO) Mario Mattia (CT) Nicola Pagliuca (RM1) Umberto Sciacca (RM1) Salvatore Stramondo (CNT) Andrea Tertulliani - Editor in Chief (RM1) Aldo Winkler (RM2) Gaetano Zonno (MI)

#### **Segreteria di Redazione**

Francesca Di Stefano - coordinatore Tel. +39 06 51860068 Fax +39 06 36915617 Rossella Celi Tel. +39 06 51860055 Fax +39 06 36915617

redazionecen@ingv.it

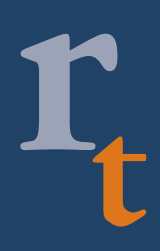

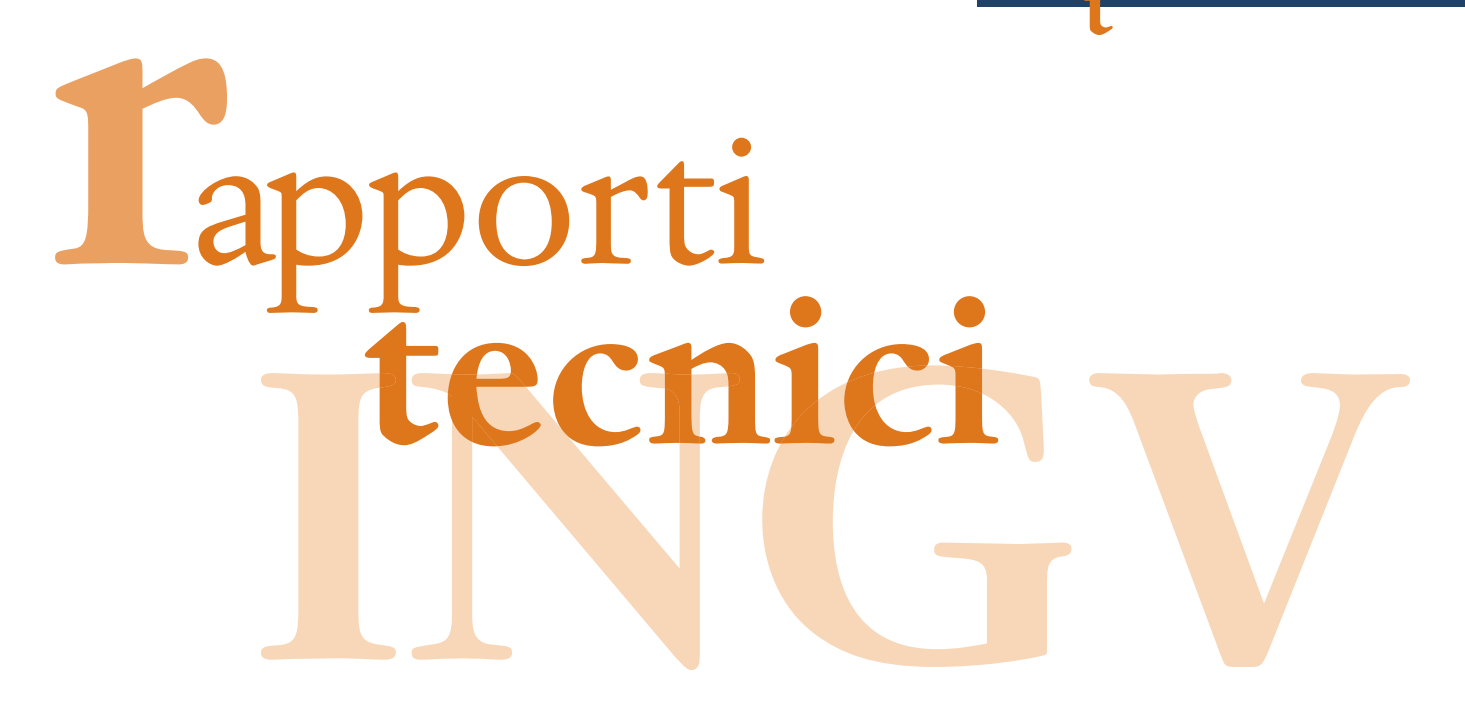

### **REALIZZAZIONE DEL PORTALE WEB DELLA SEZIONE DI CATANIA**

Salvatore Mangiagli, Mariano La Via, Marcello D'Agostino, Danilo Reitano, Orazio Torrisi

**INGV** (Istituto Nazionale di Geofisica e Vulcanologia, Sezione di Catania)

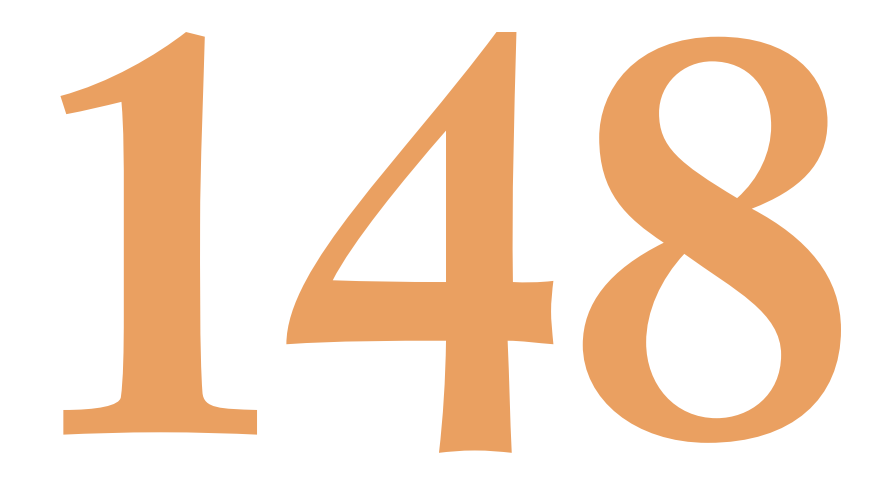

#### Indice

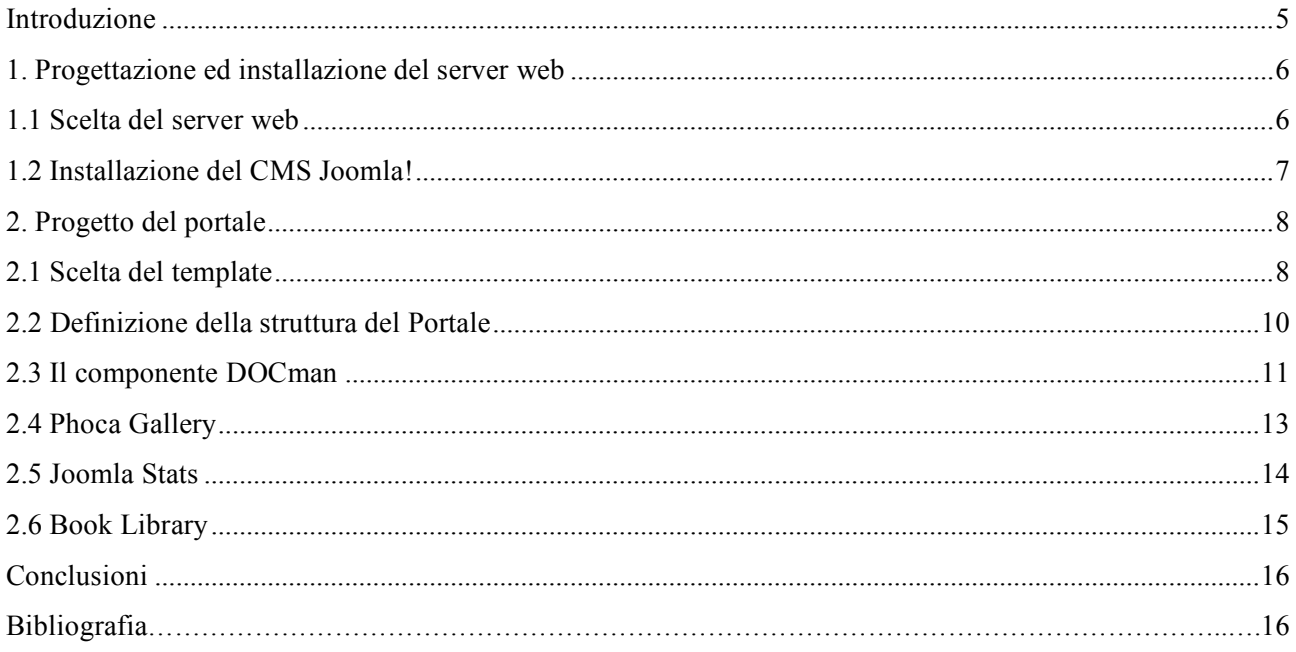

#### **Introduzione**

Questo rapporto tecnico ha l'obiettivo di presentare lo studio di fattibilità e la successiva realizzazione del nuovo portale Web della Sezione di Catania.

L'esperienza maturata nella gestione del portale durante le normali attività, ma soprattutto le numerose emergenze sismiche e vulcaniche avvenute nel corso di questi anni ha permesso agli scriventi di investigare differenti soluzioni innovative. Nuove tecniche di progettazione sono state prese in considerazione con specifico riferimento alle utenze, alla scelta di un portale la cui peculiarità riguarda i contenuti scientifici di base, ma anche l'utilizzo di uno strumento di immediata veicolazione delle informazioni di rilievo durante le emergenze.

Inoltre un costante feedback da parte dei visitatori ed un'analisi statistica sulla tipologia di utenti collegati ha suggerito variazioni sostanziali del prodotto finale proposto, nell'ottica di una migliore e sempre più attenta gestione delle informazioni.

Considerata la grande varietà di temi trattati nell'ambito della gestione dei portali web, non stupisce la proliferazione di software dedicati alla loro implementazione. Sebbene attualmente non esista un modello universale in materia di portali web, di fatto gli strumenti e le tecniche dei software più utilizzati in questo campo stanno assurgendo al ruolo di standard "de facto". Un criterio determinante, ad esempio, è quello riguardante la tecnica di gestione della "profondità" dei link presenti nell'homepage. La categorizzazione in *directory* degli argomenti tematici del web è uno strumento del software particolarmente strategico nell'ausilio alla ricerca e alla navigazione del sito da parte degli utenti e, tralasciando gli inevitabili problemi di *labelling*, consente di evitare di far dipendere la navigazione del sito dal solo motore di ricerca.

A tal proposito è consueto rilevare esempi di estremizzazione di questo concetto, secondo cui si hanno homepage con directory che riportano, nei casi più articolati, una lunga lista di elementi cliccabili tanti quanti sono i contenuti rappresentati. Questa impostazione, se da un lato consente mediante l'uso di *shortcut* una rapida navigazione dall'homepage verso tutti i livelli di profondità della struttura del sito, dall'altro comporta il rischio di creare homepage eccessivamente confusionarie e lunghe.

A tal proposito, le statistiche sull'utilizzo dei portali web mostrano che quelli per la cui navigazione si ricorre spesso all'uso della *scrollbar* (a causa dell'eccessiva lunghezza delle liste di elementi) sono i meno visitati e che paradossalmente all'aumento di funzionalità corrisponde una penalizzazione nello sfruttamento delle potenzialità che si vorrebbero valorizzare.

Questo solo per ribadire che nessuna soluzione può soddisfare completamente tutte le esigenze realizzative, e che la scelta di una soluzione è strettamente legata al contesto in cui essa viene applicata e alla modalità di realizzazione della stessa.

In generale, al fine di bilanciare i vari aspetti discussi, è utile attenersi ad una serie di indicazioni che i professionisti e i critici del Web hanno stabilito al fine di favorire l'aggregazione e la canalizzazione delle informazioni nei siti di larghe dimensioni. Tali indicazioni possono essere cosi sintetizzate:

- Essenzialità nella grafica, per favorire la chiarezza della lettura e la velocità di visualizzazione della pagina durante la navigazione.
- Intuitività negli strumenti di navigazione, con particolare preferenza per le barre orizzontali da ripetere anche a fondo pagina; le barre laterali risultano più adatte ai link ad altre risorse analoghe o correlate ai contenuti della pagina visualizzata piuttosto che per gli strumenti di navigazione dell'intero portale.
- Uso di un limitato numero di colori, con forte raccomandazione di utilizzare i normali colori di default per i link (si tratta di uno standard).
- Facilità nell'individuazione del motore di ricerca con possibilità di linkare a pagine dedicate, nello specifico, alle spiegazioni sulle funzionalità di questo ed alla ricerca approfondita; il motore di ricerca sulla homepage deve presentarsi nella metà superiore della schermata e non deve essere "nascosto" dalle soluzioni grafiche adottate; il motore di ricerca deve essere sempre raggiungibile da ogni pagina interna.
- Uso di etichette semplici e non troppo evocative per gli strumenti di navigazione e per le directory; uso di testo a comparsa per spiegare i contenuti dei link (tramite tag Title); rinuncia o comunque uso limitato di immagini o icone se non accompagnate da didascalia testuale.
- Rinuncia ad applet java e più in generale a tutto quanto riduce la velocità di visualizzazione (da testare su modem a 56 Kb) e che risulti non indispensabile.

#### **1. Progettazione ed installazione del server web**

#### **1.1 Scelta del server web**

Il funzionamento del World Wide Web è basato sull'interazione tra un web server che fornisce il servizio ed un client o *browser* che permette di usufruirne.

Il server web attende e riceve le richieste di accesso ad un sito web, inoltrate da parte di un qualunque browser, le processa e restituisce al browser i dati richiesti. Tali informazioni, che contengono tutti gli elementi necessari per la visualizzazione di una pagina web composta di testi ed immagini, vengono analizzate da parte del browser e quindi presentate all'utente nel miglior modo possibile.

I browser colloquiano con il server web attraverso il protocollo HTTP (Hypertext Transfer Protocol). Quest'ultimo standardizza il processo di comunicazione cosicché qualsiasi client possa agevolmente comunicare con qualunque tipo di server web, senza problemi di compatibilità.

Al giorno d'oggi sono disponibili numerosi server web (commerciali o di tipo *open source*, alcuni dei quali sono "scaricabili" da Internet in modo da poterne saggiare tutte le caratteristiche).

Gli aspetti che vanno considerati prima della "messa in opera" di un server web sono la facilità d'installazione e di configurazione, le possibilità di personalizzazione, le sue caratteristiche peculiari, le sue dimensioni, le performance garantite ed il consumo di risorse macchina, il supporto di transazioni sicure, la disponibilità del codice sorgente, la puntualità con cui vengono rilasciati aggiornamenti, eventuali patch e nuove versioni, il supporto tecnico, il supporto di più piattaforme hardware-software, la disponibilità di versioni gratuite.

Gli attuali server web hanno affiancato all'originaria funzione di trasmettere pagine statiche connesse tramite link ipertestuali, la capacità di interpretare tutti i più recenti linguaggi di *scripting*.

Fin dai primi stadi della navigazione web i progettisti avevano previsto la possibilità di implementare un linguaggio server-side al fine di garantire una certa interattività delle pagine web, quali ad esempio le mappe cliccabili (oggetti grafici in cui le parti visuali fungevano da link ipertestuali), tutto a vantaggio dell'intuitività di certi contesti. CGI (Common Gateway Interface) è una delle prime tecnologie che vennero offerte agli sviluppatori per rendere maggiormente dinamici i propri progetti sul web.

Dopo CGI si sono progressivamente imposte nuove tecnologie quali ASP, PHP, ColdFusion, JSP, Microsoft .NET.

Il denominatore comune dei linguaggi di scripting *server-side oriented* consiste nel fatto che il codice, invocato tramite richiesta da parte di un client, venga eseguito ed interpretato direttamente sul server che ospita il sito web. Analogamente, un linguaggio di scripting *client oriented* (quale ad esempio JavaScript), riceve dal server web interrogato, una serie di direttive al fine di eseguire un programma "meta-compilato" direttamente sulla macchina da cui è partita la richiesta stessa al server.

Un importante vantaggio legato all'adozione dei linguaggi di scripting è quello di poter costruire dinamicamente pagine HTML in risposta alle richieste effettuate dall'utente tramite browser. In questa maniera si è in grado di fornire risultati strettamente correlati con le richieste dell'utente. Linguaggi di scripting come ASP e PHP hanno aperto scenari impensabili se riferiti all'epoca in cui tutto il web era condizionato dalla staticità dell'HTML. A tal proposito basti menzionare la possibilità di generare automaticamente pagine HTML riversando, al loro interno, il contenuto di un database.

Oggigiorno, tra le piattaforme maggiormente accreditate per l'implementazione di server web sono largamente riconosciute, dalle comunità di sviluppatori, Apache Server per la categoria open-source e Internet Information Services (IIS) per quella commerciale. Quest'ultimo è stato da noi adottato in considerazione di quanto segue: la nostra LAN di Sezione è basata su un dominio Windows Server 2003; il server web IIS è parte della distribuzione Windows Server. Il pannello di controllo per la gestione amministrativa del server web è basato su un'intuitiva interfaccia visuale (contrariamente al server Apache in cui essa è affidata ad un'interfaccia di tipo CLI, ossia una interfaccia da riga di comando) la relativa semplicità di integrazione dei diversi linguaggi di programmazione (ASP, PHP, JSCRIPT, VBSCRIPT, ecc) nello stesso server web.

In merito a quest'ultimo punto, si è resa necessaria l'installazione dell'interfaccia ISAPI (Internet Server Application Programming Interface) per consentire l'esecuzione di script PHP, funzionalità non supportata nativamente dal server web IIS.

#### **1.2 Installazione del CMS Joomla!**

Un *content management system* o CMS è uno strumento software, installato su un server web, per facilitare la gestione dei contenuti di siti web, svincolando l'amministratore da conoscenze tecniche di programmazione.

Tecnicamente un CMS è un'applicazione server-side, divisa in due parti: la sezione di amministrazione (*back-end*), che serve ad organizzare e supervisionare la produzione dei contenuti, e la sezione applicativa (*front-end*), che l'utente web usa per fruire dei contenuti e delle applicazioni del sito.

Dopo aver testato le caratteristiche funzionali di diversi CMS, si è optato per il software freeware Joomla![1][2] in quanto risulta essere tra i più diffusi, intuitivi e flessibili grazie all'ingente numero di moduli ed estensioni disponibili. Nello specifico Joomla! è interamente sviluppato in PHP, rilasciato su licenza open source GNU GPL V.2 e conforme alla normativa vigente in materia di accessibilità dei siti web [9][10].

I prerequisiti necessari alla corretta installazione di Joomla! richiedono un web server, un'interprete PHP [3] [4][5][6] e un database MySQL (versione Community 5.1.45 con licenza open source GNU GPL V.2) [7].

Le uniche variazioni alle configurazione di default sono state la scelta di una password complessa e la restrizione sui diritti di esecuzioni delle query da parte degli utenti che adesso può avvenire solamente in localhost (come suggerito dalle best practice della comunità di sviluppatori).

La gestione dei contenuti del sito è demandata ad un gruppo di persone, ognuna delle quali dedicata ad una particolare area tematica. Ad ognuno di loro è stato registrato un account ed assegnato il relativo livello di accesso. A questi utenti del *front-end* infatti è consentito accedere a contenuti preclusi agli ospiti, nonché creare, direttamente dalla parte frontale del sito, i propri contenuti, ma è loro precluso l'accesso alle funzioni di amministrazione. Possono avere quattro livelli di autorizzazione, ognuno dei quali ha gli stessi privilegi dei precedenti, più alcuni altri privilegi specifici:

- 1. **registered**: gli utenti con questo primo livello di autorizzazione non possono creare, modificare o pubblicare contenuti, ma possono proporre la pubblicazione di collegamenti ipertestuali e avere accesso a risorse non disponibili per gli ospiti;
- 2. **author**: questo livello di autorizzazione consente di creare contenuti e di controllare alcuni parametri di pubblicazione;
- 3. **editor**: gli editor possono creare contenuti e modificare quelli già pubblicati da altri;
- 4. **publisher**: i publisher possono gestire tutte le attività di author ed editor ed hanno l'autorizzazione a pubblicare contenuti.

#### **2 Progetto del portale**

L'implementazione di siti web è da sempre stata una delle attività peculiari della Unità Funzionale Sala Operativa (UFSO) in quanto essa è il riferimento, nella sezione di Catania dell'INGV, per la distribuzione delle informazioni al mondo scientifico ed alla cittadinanza.

In questo senso la veicolazione di tutte le informazioni, in caso di emergenza e non, è un aspetto fondamentale che caratterizza l'INGV al fine di:

- garantire la corretta sequenza di informazioni validate da personale esperto,
- evitare inutili speculazioni e falsi allarmismi per cattiva interpretazione dei comunicati emessi,<br>• mantenere un sistema *on demand* di informazioni riservate in modo che gli Enti preposti *(in pr*
- mantenere un sistema *on demand* di informazioni riservate in modo che gli Enti preposti (*in primis* il Dipartimento di Protezione Civile nazionale) possano trovare elaborazioni e quindi interpretazioni corrette e certificate degli eventi connessi ad attività sismica e vulcanica.

Il lavoro di progettazione ed implementazione, durato vari mesi, ha permesso, a novembre del 2009, la pubblicazione del nuovo portale web della Sezione di Catania dell'INGV. Grazie ai numerosi feedback ricevuti nel corso di questi anni il sito di Sezione si è evoluto in un portale che possa meglio soddisfare le esigenze interne alla Sezione e dell'utenza stessa.

Nuovi contenuti sono stati aggiunti ed è possibile avere informazioni aggiornate sugli ultimi eventi in atto. Da un punto di vista tecnologico il portale è stato progettato e realizzato utilizzando il Content Manager System (CMS) *Joomla!* precedentemente descritto.

#### **2.1 Scelta del template**

Il primo passo nella realizzazione del portale web è stata la progettazione tecnico-grafica del sito. È stato realizzato il modello di presentazione delle informazioni (*template*) mostrato in figura 2.1.

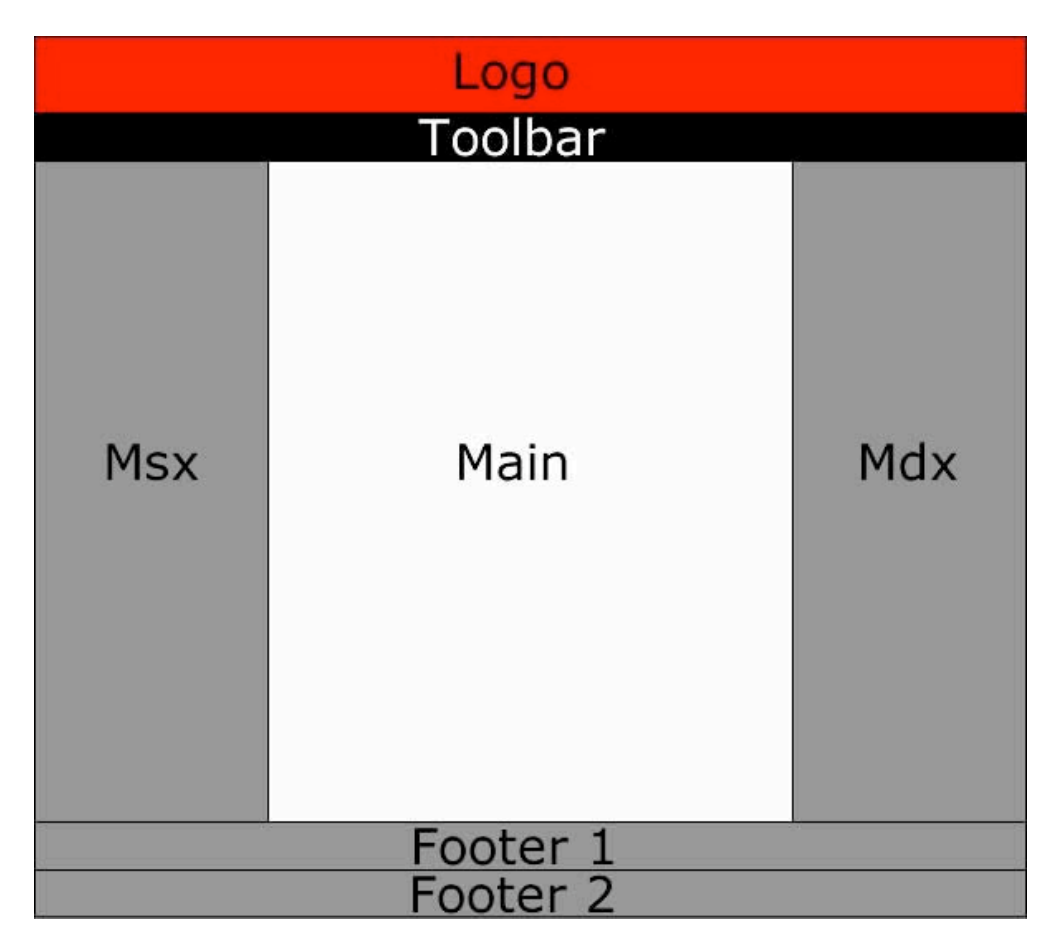

**Figura 2.1.** Prototipo del template.

Il template funziona con scorrimento verticale ed è diviso in 7 aree (dette moduli), ognuna delle quali ha una funziona specifica:

- *Logo*: spazio riservato alla visualizzazione del banner della sezione
- *Toolbar*: area riservata all'inserimento di una barra di navigazione e di un modulo per il ridimensionamento del carattere del testo. Esso per default setta la dimensione del *font* a 12 punti, ma dà la possibilità di aumentarla o diminuirla in percentuale.
- *Msx*: contiene il menu di sinistra utilizzato per la navigazione dell'intero portale
- *Mdx*: contiene il menu di destra utilizzato per indirizzare a pagine non residenti sul nostro portale (collegamenti esterni). Quest'area compare solo nella homepage, mentre nelle altre pagine scompare per fondersi con l'area centrale (*Main*), aumentando cosi la dimensione della pagina visualizzata.
- *Main*: zona riservata alla visualizzazione delle pagine durante la navigazione.
- *Footer1*: parte, sempre visibile durante la navigazione, che mostra alcune informazioni sulla sezione (indirizzo, telefono e fax).
- *Footer2*: regione del template utilizzata per indicare che il portale è stato creato cercando di rispettare le direttive del W3C, raggiungendo la validazione delle pagine web HTML 4.01 Transitional e dei fogli di stile CSS 2.1.

Successivamente si è scelta la tavolozza (*palette*) dei colori, sono stati creati i fogli di stile, si sono decise le linee guida per la formattazione del testo e delle immagini e si è stabilito di fissare in 1024x768 pixel la larghezza delle pagine.

Un esempio del risultato finale di questo lavoro è visibile in figura 2.2.

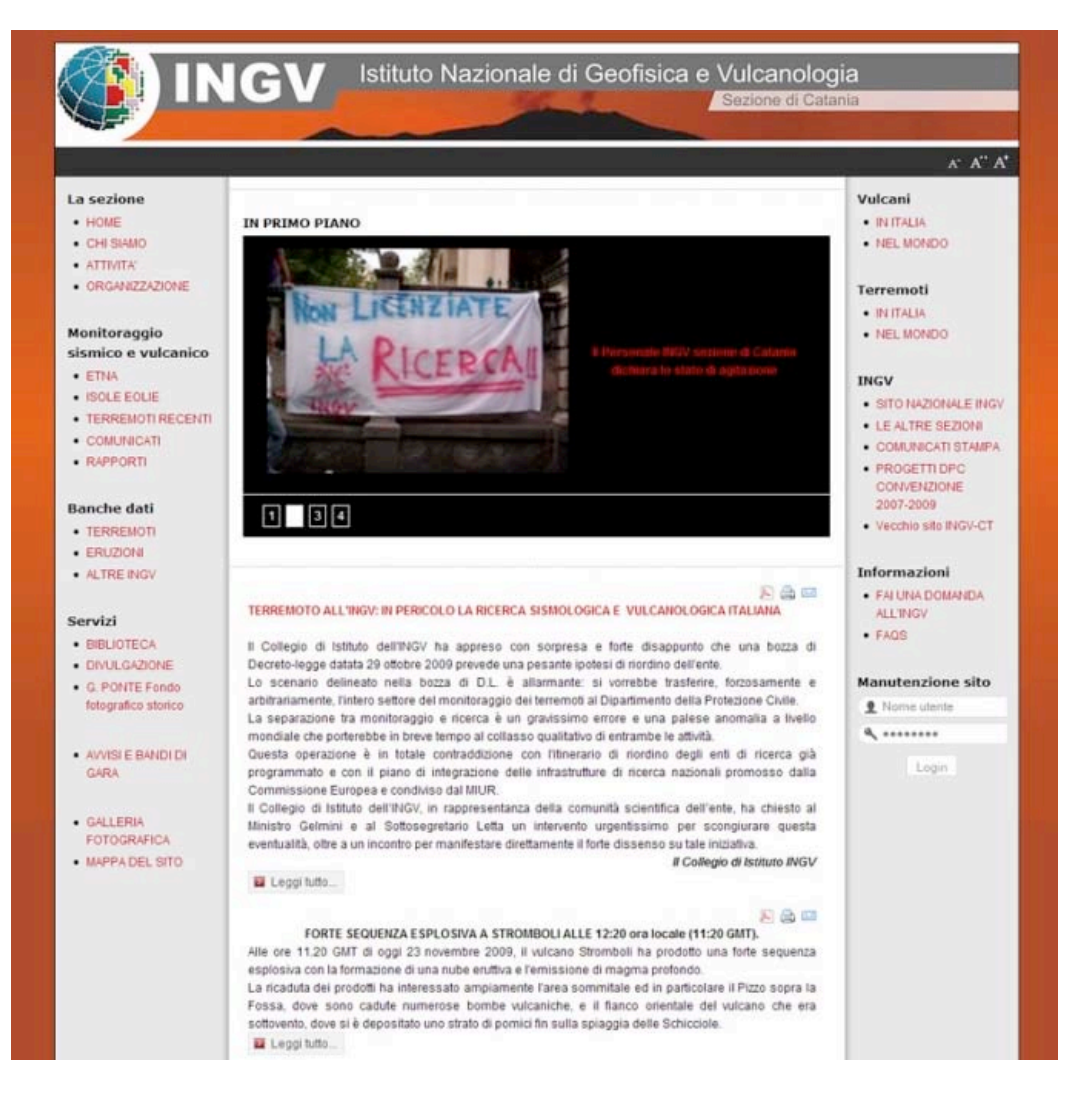

**Figura 2.2.** Homepage del nuovo portale INGV.

#### **2.2 Definizione della struttura del Portale**

Come evidenziato nello schema a blocchi (figura 2.3), la struttura è stata progettata per meglio focalizzare l'attenzione del visitatore su alcuni aspetti fondamentali delle peculiarità della sezione: In particolare sono state individuate le seguenti parti:

• **Istituzionale**: che racchiude la storia, lo staff, l'organizzazione, la sede della sezione.

- **Servizi**: la biblioteca, la divulgazione e gli avvisi e bandi di gara trovano collocazione in questa sezione.
- **Banche dati**: in questa sezione è possibile trovare il catalogo della sismicità strumentale, i terremoti regionali recenti, il catalogo macrosismico dei terremoti Etnei dal 1832 al 2008 e il catalogo delle recenti eruzioni (Etna e Stromboli).
- **Informazioni**: in questa sezione è possibile rivolgere al personale preposto delle richieste di informazioni. Tutte le risposte effettuate all'utenza vengono inserite nell'apposita sezione faqs.
- **In primo piano:** dove news, congressi e seminari vengono inseriti con cadenza settimanale.
- **Monitoraggio**: area riservata all'aggiornamento in tempo reale dello stato di attività delle aree sottoposte a monitoraggio. In questa area è possibile trovare comunicati e report di tipo vulcanologico e sismico, segnali sismici in tempo reale, le webcam, la mappa delle stazioni.

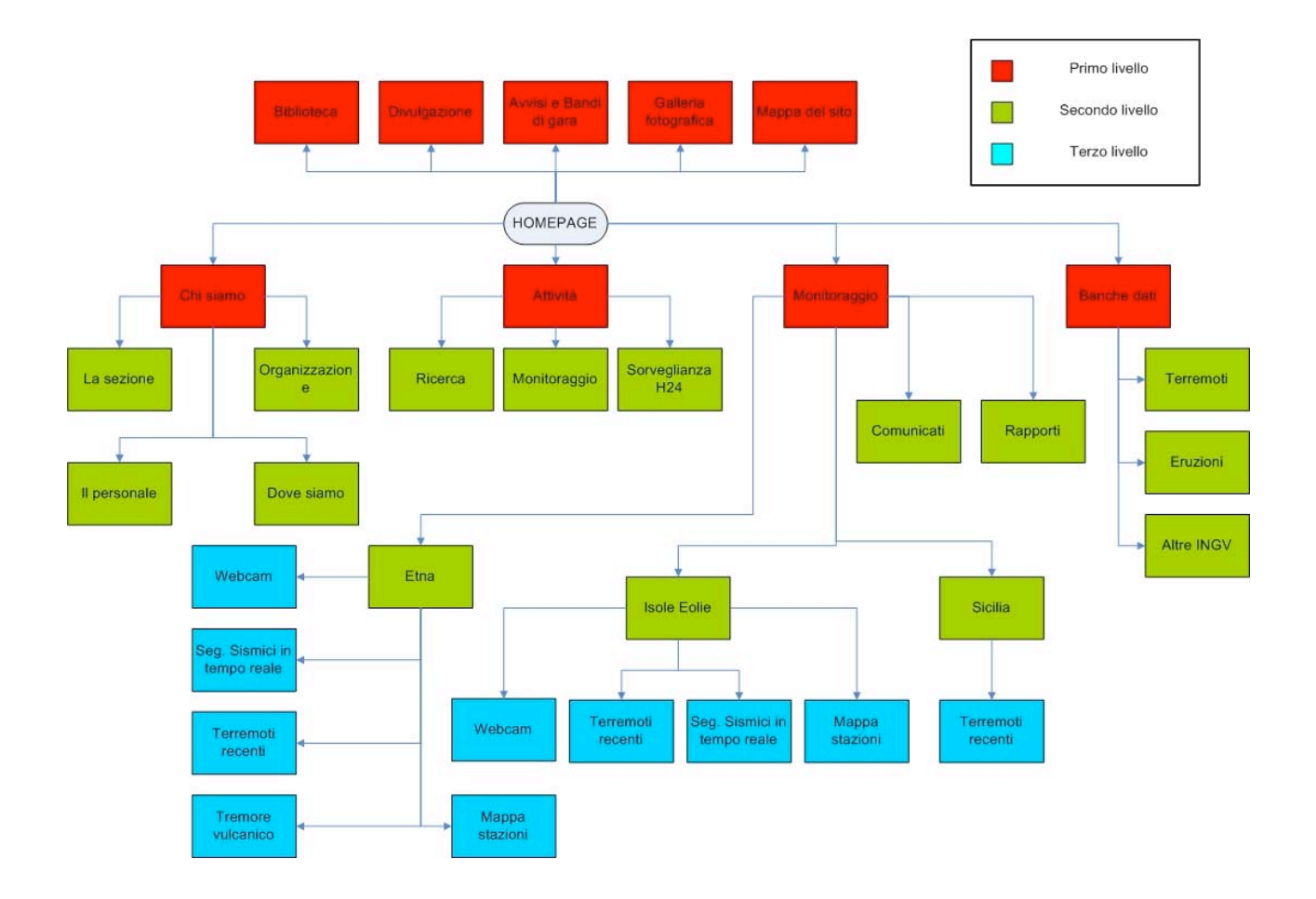

**Figura 2.3.** Schema a blocchi del portale.

Quasi tutte le sezioni sono state sono state realizzate utilizzando i componenti e/o moduli standard forniti con il pacchetto di installazione di Joomla!.

In alcuni casi, però, si è reso necessario installare dei componenti aggiuntivi (DOCman, Phoca Gallery, Joomla Stats, Book Library) e scrivere dei moduli PHP ad hoc.

#### **2.3 Il componente DOCman**

Il *DOCman* è un componente per Joomla progettato per la gestione documentale. Consente in maniera semplice ed intuitiva di accedere tramite pagine HTML ad un elenco di cartelle (categorie), ed eseguire upload e download di files al loro interno.

Con esso è possibile creare tantissime categorie ed includervi files completi di descrizione e di informazioni che compaiono in maniera del tutto automatica, quali i dettagli sulla dimensione del file, la data di inserimento ed il numero di volte in cui il file è stato scaricato dagli utenti (figura 2.4).

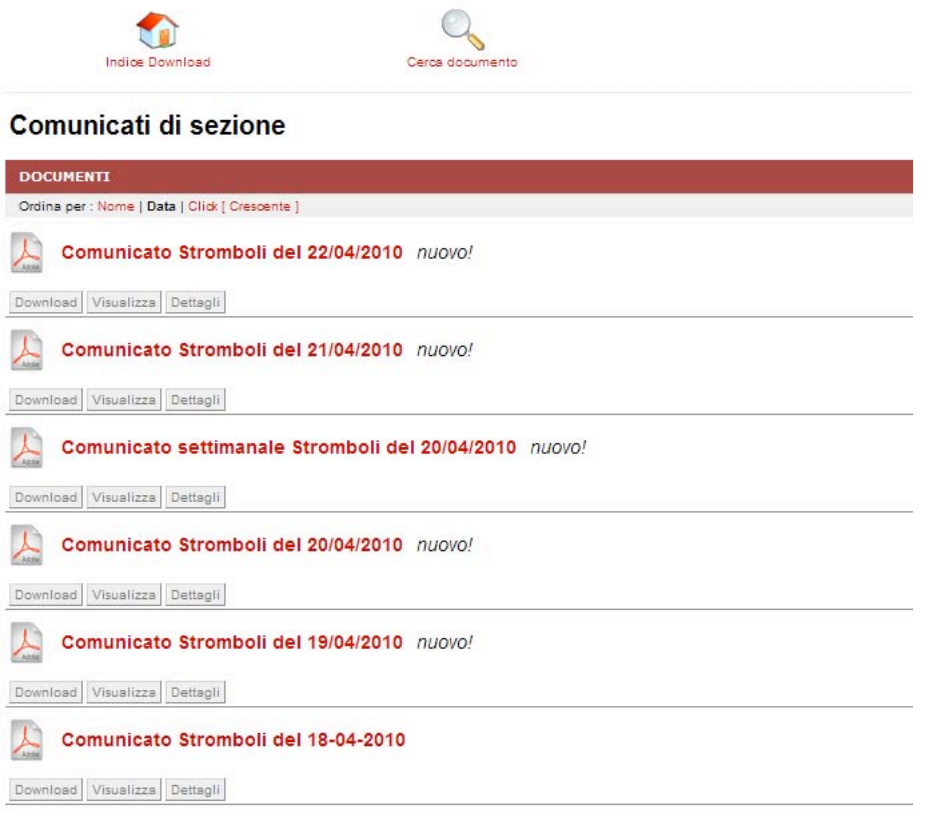

**Figura 2.4.** Interfaccia del componente DOCman.

Le categorie vengono definite dal webmaster tramite l'interfaccia amministrativa (il *back-end,* vedi figura 2.5), non sono modificabili dagli operatori e possono avere differenti livelli di accesso (visibilità).

|                | #   | Nome Categoria                                                  | Pubblicato |    | Ordine                  | Accesso | Categoria ID | # Documenti | Verificato    |
|----------------|-----|-----------------------------------------------------------------|------------|----|-------------------------|---------|--------------|-------------|---------------|
|                | п   | Rassegna Stampa (Rassegna Stampa)                               | ✓          |    | $\overline{\mathbf{w}}$ | Public  | 103          | 105         |               |
| $\overline{2}$ |     | Avvisi (Avvisi)                                                 | ✔          |    | $\mathbf{A}$ . We       | Public  | 91           | 27          |               |
| 3 <sup>1</sup> | . . | Procedure ristrette negoziate (Procedure ristrette negoziate)   | ✔          | w  | v                       | Public  | 90           | $\Omega$    |               |
| 4              |     | Procedure ristrette accelerate (Procedure ristrette accelerate) | ✔          | A  | ×                       | Public  | 89           | 0           |               |
| 5              |     | Procedure negoziate (Procedure negoziate)                       | ✔          | a. | - 7                     | Public  | 88           | 0           |               |
| 6              | п   | Procedure aperte (Procedure aperte)                             | ✔          | ٨  | $\mathbf{w}$            | Public  | 87           | 0           |               |
| 7              | п   | Rapporti gravimetria e magnetismo (Rapporti gravi-magnetismo)   | ✔          | ×  | <b>Target</b>           | Public  | 83           | 26          |               |
| 8              |     | Rapporti sismologia (Rapporti sismologia)                       | ✔          |    | $A$ $\overline{V}$      | Public  | 47           | 223         |               |
| 9              |     | Rapporti vulcanologia (Rapporti vulcanologia) [Verificato]      | ✔          | A. | $\overline{\mathbf{v}}$ | Public  | 48           | 222         | Boris Behncke |
| 10             | г   | Rapporti di sezione (Rapporti di sezione)                       | ✔          |    | $A$ $V$                 | Public  | 61           | 31          |               |
| 11             | п   | Comunicati di sezione (Comunicati di sezione)                   | ✔          | ۸  |                         | Public  | 46           | 861         |               |

**Figura 2.5.** Interfaccia di gestione delle categorie.

Essenzialmente possono essere definite *public*, nel qual caso sono visibili a tutti gli utenti, o *registered*, nel qual caso sono visibili sono agli utenti registrati sul sito. Esiste anche un terzo livello, detto *special*, che consente l'accesso ad utenti con particolari permessi, ma che noi non abbiamo utilizzato.

Nel nostro caso il componente è stato utilissimo per la pubblicazione dei comunicati relativi all'attività di monitoraggio della Sicilia orientale.

I nostri colleghi abilitati possono, dopo aver effettuato il login dalla homepage, aggiungere un nuovo documento direttamente nella categoria appropriata.

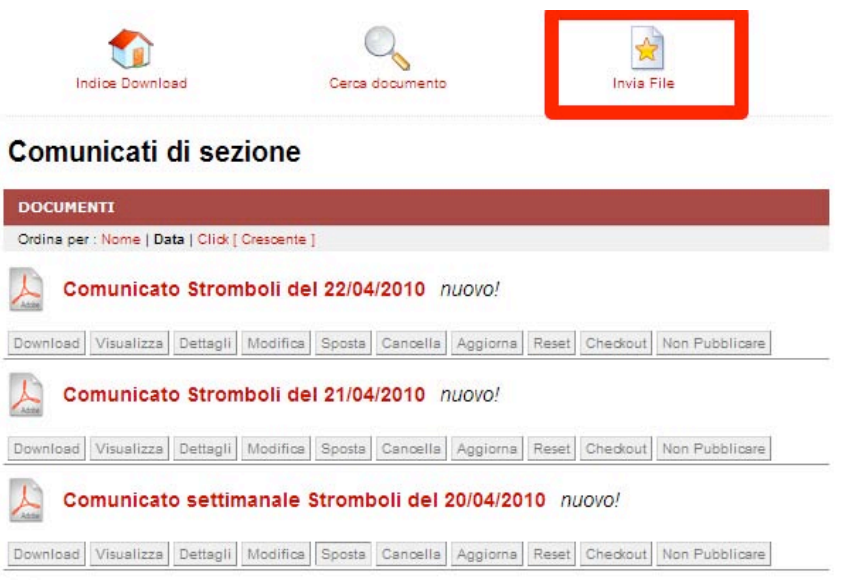

**Figura 2.6.** Interfaccia per l'inserimento di un nuovo documento.

L'operatore che deve effettuare la pubblicazione di un nuovo documento si ritroverà un link (evidenziato nel rettangolo rosso in figura 2.6) che gli consentirà di fare l'upload del documento sul server e settare le autorizzazioni per la sua corretta visualizzazione.

Gli utenti collegati al sito possono così navigare tra le varie cartelle e visualizzare o scaricare il documento desiderato.

#### **2.4 Phoca Gallery**

Il *Phoca Gallery* è un componente per Joomla analogo al DOCman ma orientato alla gestione dei files grafici. Consente infatti di creare gallerie fotografiche con gestione automatica di thumbnails ed anteprime (figura 2.7). È anche possibile scaricare l'immagine o esaminarne le caratteristiche (formato, dimensione, risoluzione, ecc...)

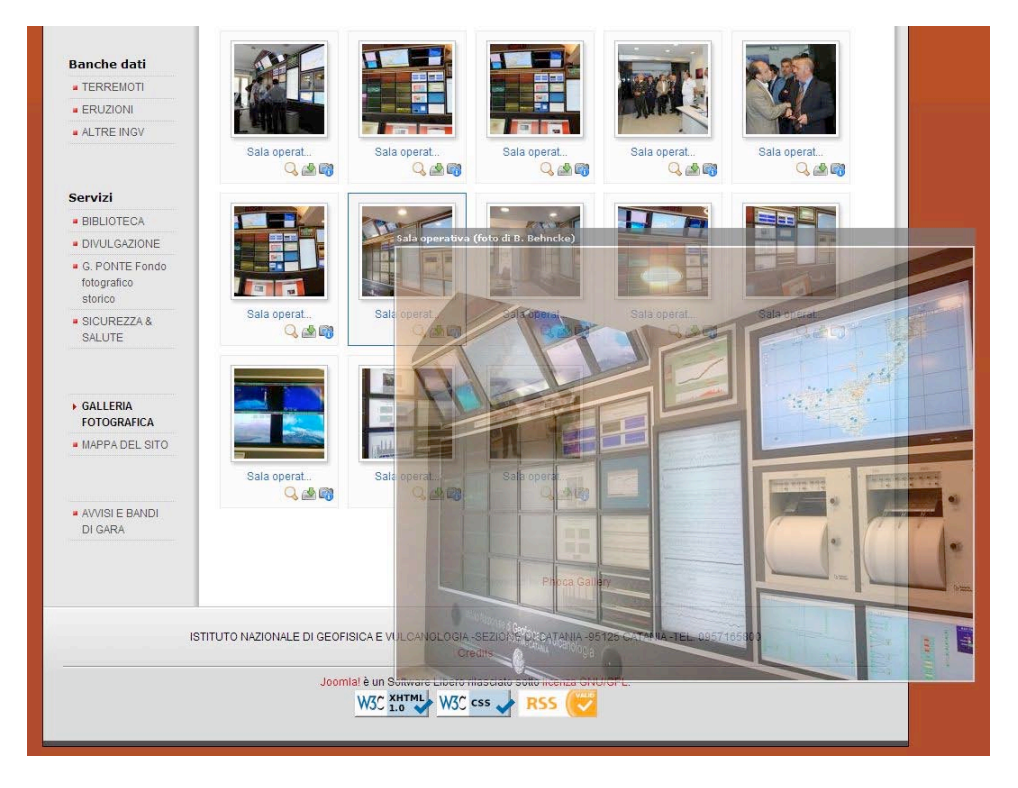

**Figura. 2.7.** Gallery con thumbnails ed anteprima.

Cliccando su una foto si attiva un'interfaccia di navigazione veloce, che consente oltre al browsing delle immagini anche di eseguire uno slideshow in automatico della categoria selezionata (figura 2.8).

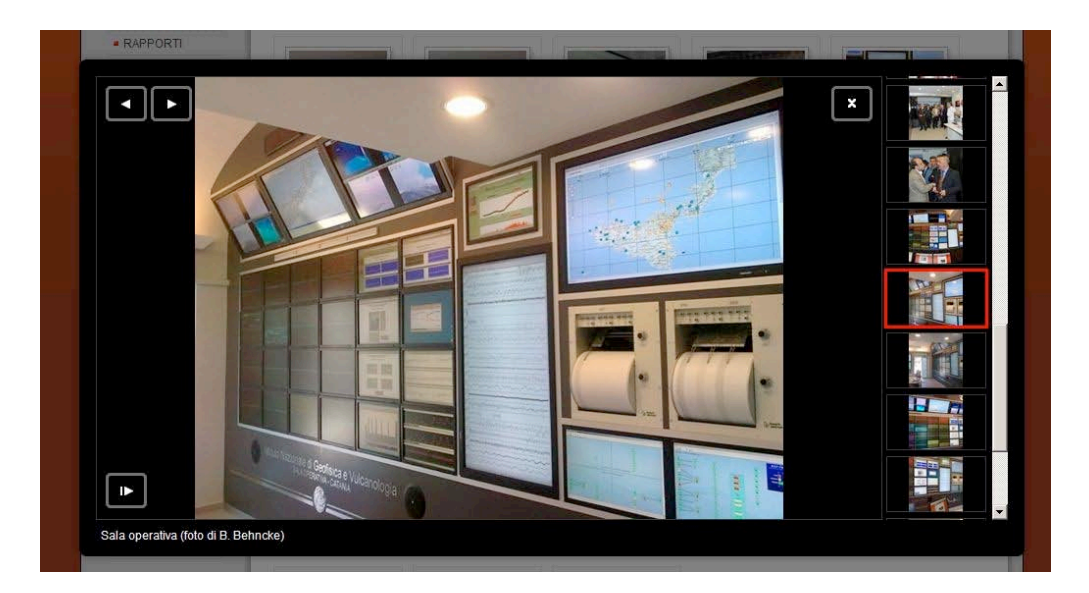

**Figura 2.8.** Interfaccia di navigazione di una galleria.

#### **2.5 JoomlaStats**

Il componente *JoomlaStats* è una risorsa inestimabile per il webmaster di un sito web realizzato in Joomla. Esso fornisce statistiche molto dettagliate sugli utenti del sito web, in particolare esso rileva:

- Il numero di visitatori al portale (giornalieri, mensili e annuali).
- Il numero di visitatori per nazione di provenienza.<br>• Come il visitatore è riuscito a trovare il sito, seg
- Come il visitatore è riuscito a trovare il sito, segnalando il motore di ricerca utilizzato e le parole chiave inserite per la ricerca.
- Le pagine più lette e ricercate.
- Il browser utilizzato.<br>• I siti web che effettu:
- I siti web che effettuano un rilancio al sito di Sezione.
- Singole pagine che effettuano il redirect alle pagine del portale.
- La risoluzione video impostata dall'utente.
- Il sistema operativo utilizzato dagli utenti collegati.

Tutti questi particolari sono importanti per meglio ottimizzare il sito, relativamente alla tipologia dei motori di ricerca ed alle caratteristiche generali degli utenti connessi (figura.2.9).

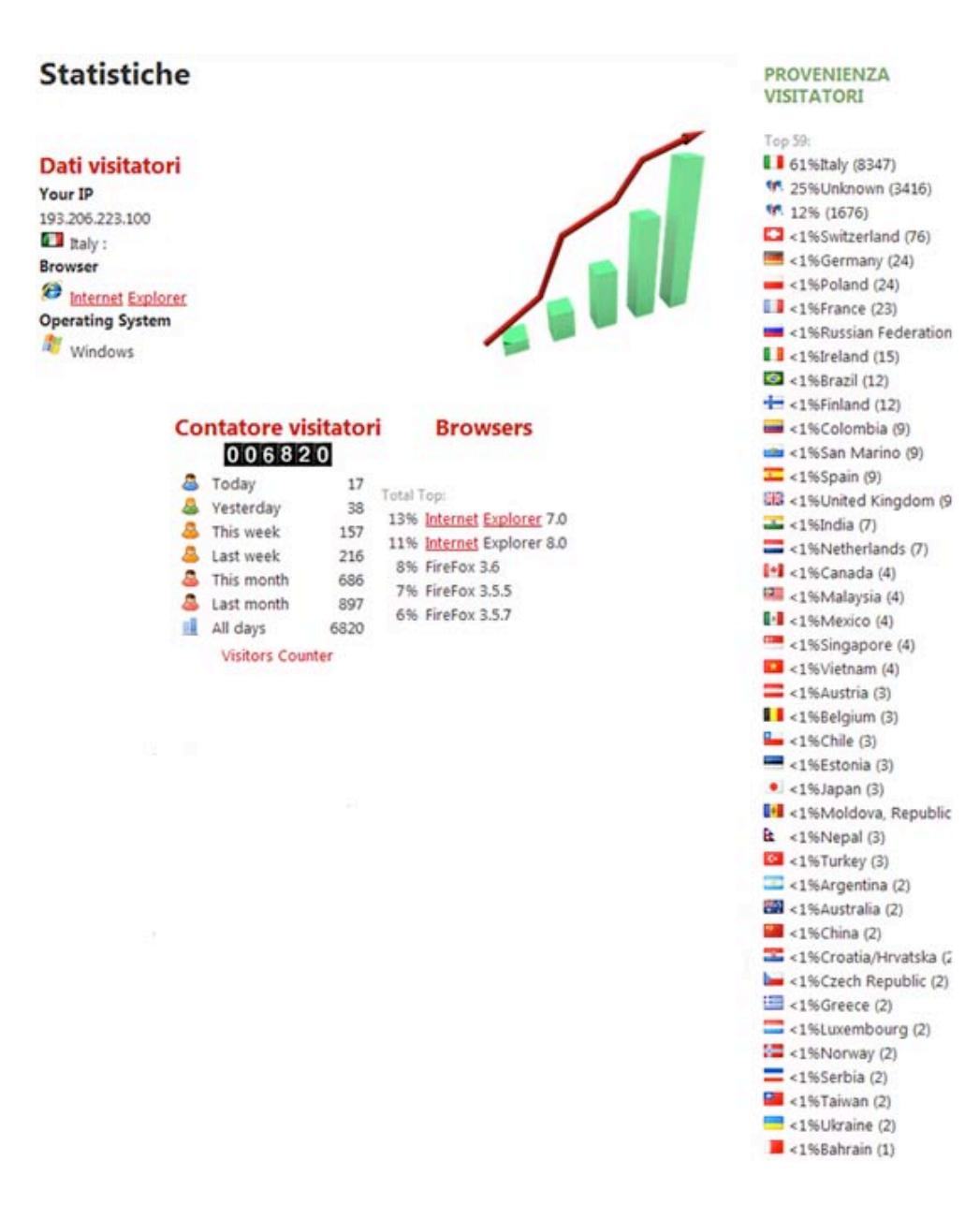

**Figura 2.9.** Dettaglio delle statiche sul portale di Catania.

#### **2.6 Book Library**

Nella gestione di un portale di un Ente di ricerca non può mancare uno strumento in grado di amministrare pubblicazioni, accesso a libri, etc. A questo scopo è stato adottato il componente Book Library (figura 2.11), che consente di gestire facilmente biblioteche di grandi dimensioni. Tra le caratteristiche fondamentali che sono state oggetto di ricerca ed ottimizzazione si menzionano:

- Pieno supporto di categorie e relative sottocategorie.<br>• Catalogazione per codice per una migliore gestione i
- Catalogazione per codice, per una migliore gestione interna.<br>• Gestione dell'utente nel *back-end*.
- Gestione dell'utente nel *back-end*.
- Gestione dei prestiti dal lato *front-end*.
- Possibilità, nel *front-end* di effettuare recensione di libri da parte degli utenti.
- Supporto integrato *ebook*.
- Importazione e opzioni di esportazione (CSV, XML, MySQL).

| Copertina | <b>Titolo</b>                                                                                               | Autori                     | Valutazione | Visite |
|-----------|----------------------------------------------------------------------------------------------------|----------------------------|-------------|--------|
|           | ANALYSIS OF GEOLOGICAL MATERIALS                                                                            | RIDDLE C.                  |             | 41     |
|           | SPETTROMETRIA A RAGGI X IN PRATICA                                                                          | JENKINS R. - DE VRIES J.L. |             | 21     |
|           | APPUNTI DI CRISTALLOGRAFIA STRUTTURALE                                                                      | GARAVELLI C.L.             |             | 31     |
|           | X-RAY FLUORESCENCE ANALYSIS IN THE<br><b>GEOLOGICAL SCIENCES ADVANCES IN</b><br>METHODOLOGY.                | AHMEDALI S.T.              |             | 31     |
|           | STRUCTURE AND PROPERTIES OF SILICATE<br>MELTS.                                                              | MYSEN B.O.                 |             | 28     |
|           | A HANDBOOK OF SILICATE ROCK ANALYSIS                                                                        | POTTS P.J.                 |             | 30     |
|           | ATOMIC ABSORPTION - METHODS MANUAL                                                                          | JARRELL ASH                |             | 26     |
|           | MINERAL RESOURCES INVENTORY AND<br>EVALUATION SYSTEM - MINES - REPORT N.<br>260 - VOL. 2 - SOUTH-WEST JAPAN | YAMADA K.                  |             | 20     |
|           | MINERAL RESOURCES INVENTORY AND<br>EVALUATION SYSTEM - MINES - REPORT N.<br>260 - VOL. 1 - NORTH-EAST JAPAN | YAMADA K.                  |             | 21     |

**Figura 2.11.** Interfaccia del componente Book Library.

#### **Conclusioni**

Le soluzioni adottate nella realizzazione del sito hanno consentito di delegare la gestione e l'aggiornamento dei contenuti direttamente ai responsabili scientifici delle aree tematiche, senza necessità d'intervento da parte del webmaster e senza che gli autori necessitino di conoscenze informatiche specifiche.

Conseguentemente la dinamicità del sito ha tratto grande giovamento dal coinvolgimento di tutta la Sezione nella produzione e pubblicazione di contenuti.

Ma mentre normalmente un così largo ed eterogeneo insieme di autori avrebbe comportato progressivamente una difformità nella presentazione dei contenuti, la struttura e le procedure di pubblicazione da noi implementate tramite Joomla! garantiscono al portale omogeneità ed accessibilità.

Infatti il sito ha superato tutti i test di validazione del W3C, ed è conforme alla normativa vigente in materia di accessibilità e usufruibilità dei siti Internet istituzionali[8][9].

Anche i feedback degli utenti ci hanno confermato che il sito risponde più velocemente del passato e che le informazioni sono meglio organizzate e più facili da reperire.

#### **Ringraziamenti**

Un ringraziamento sentito va all'intero gruppo web per aver partecipato attivamente alla definizione della struttura del portale e per aver assemblato tutto il materiale attualmente disponibile**.**

Un ulteriore ringraziamento va rivolto al Direttore, Domenico Patanè che ha sostenuto e incoraggiato il processo di trasformazione del vecchio sito web in un vero portale internet.

#### **Bibliografia**

[1] Joomla! Italia - http://www.joomlaitalia.com/

[2] Joomla Org - http://www.joomla.org/

[3] PHP - http://it.wikipedia.org/wiki/PHP

[4] PHP - http://www.php.net/

[5] PhpMyAdmin - http://it.wikipedia.org/wiki/PhpMyAdmin

[6] PhpMyAdmin - http://www.phpmyadmin.net/home\_page/index.php

[7] Mysql - http://www-it.mysql.com/

[8] Accessibilità - Wendy Chisholm, W3C; Gregg Vanderheiden, Trace R & D Center, University of Wisconsin - Madison; Ian Jacobs, W3C. http://www.w3.org/TR/WCAG10-TECHS/

[9] Legge Stanca - Decreto Ministeriale previsto dalla Legge 4/2004 sulle regole tecniche pubblicato sulla Gazzetta Ufficiale n. 183 dell'8/8/2005

#### **Coordinamento editoriale e impaginazione**

Centro Editoriale Nazionale | INGV

**Progetto grafico e redazionale** Laboratorio Grafica e Immagini | INGV Roma

© 2010 INGV Istituto Nazionale di Geofisica e Vulcanologia Via di Vigna Murata, 605 00143 Roma Tel. +39 06518601 Fax +39 065041181

**http://www.ingv.it**

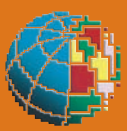

**Istituto Nazionale di Geofisica e Vulcanologia**